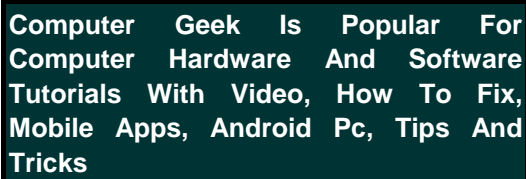

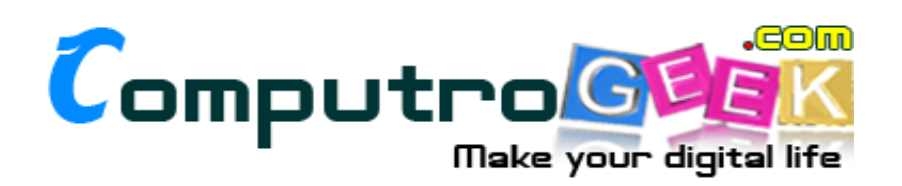

## Windows 7 Complete Keyboard Shortcut Keys

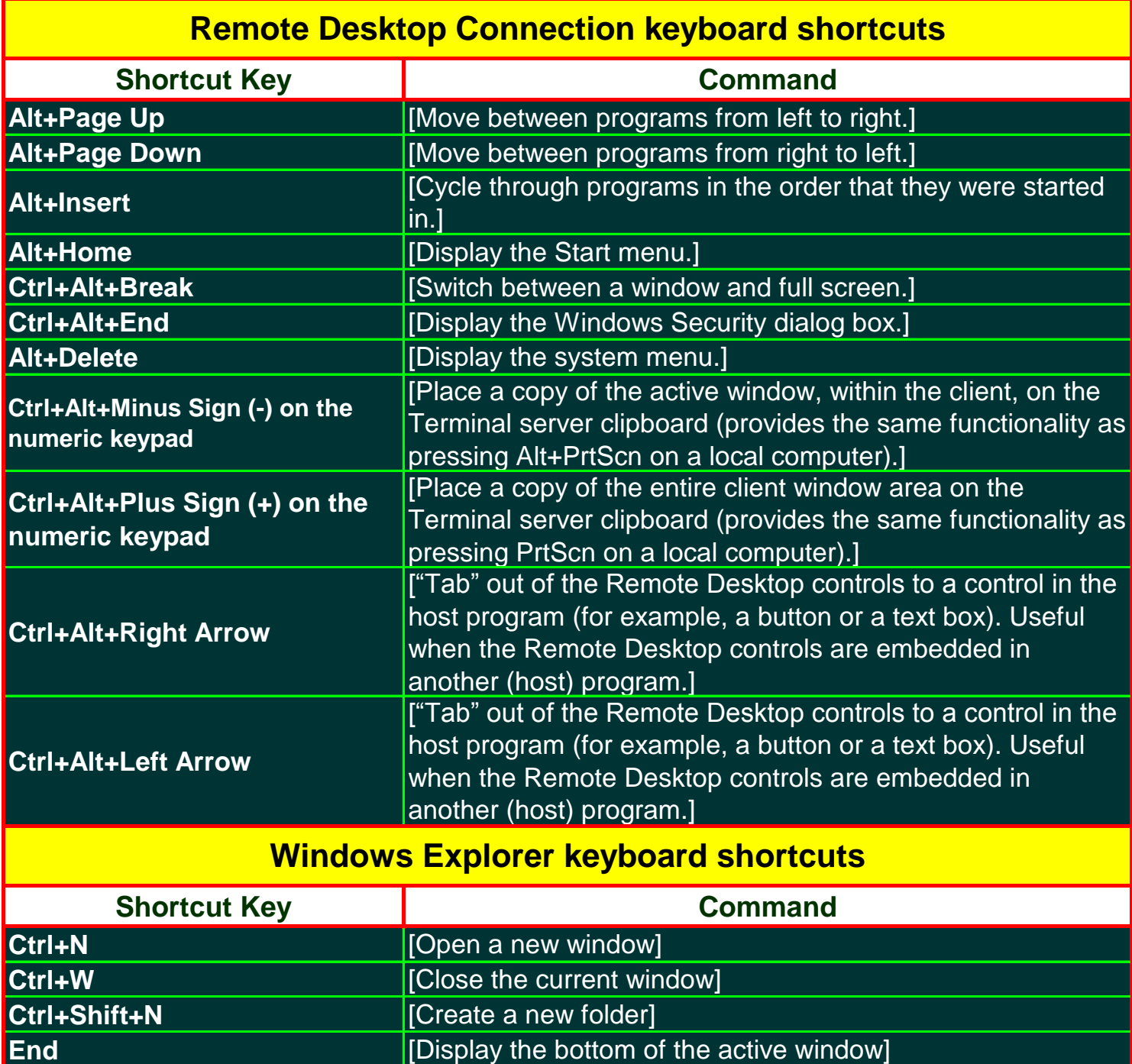

Copyright ©2013 Computrogeek, All rights reserved. For More Free Computer Software and Hardware Tips And Tricks, Please Visit: http://www.computrogeek.com 1

**Home EXECUTE:** [Display the top of the active window]

**Ctrl+Period (.) Ctrl+Period (.) Ctrl+Period (.) Exercise**  $\left[\text{Rotate a picture clockwise}\right]$ 

**F11 F11 EXECUTE:** THE **EXECUTE:** [Maximize or minimize the active window]

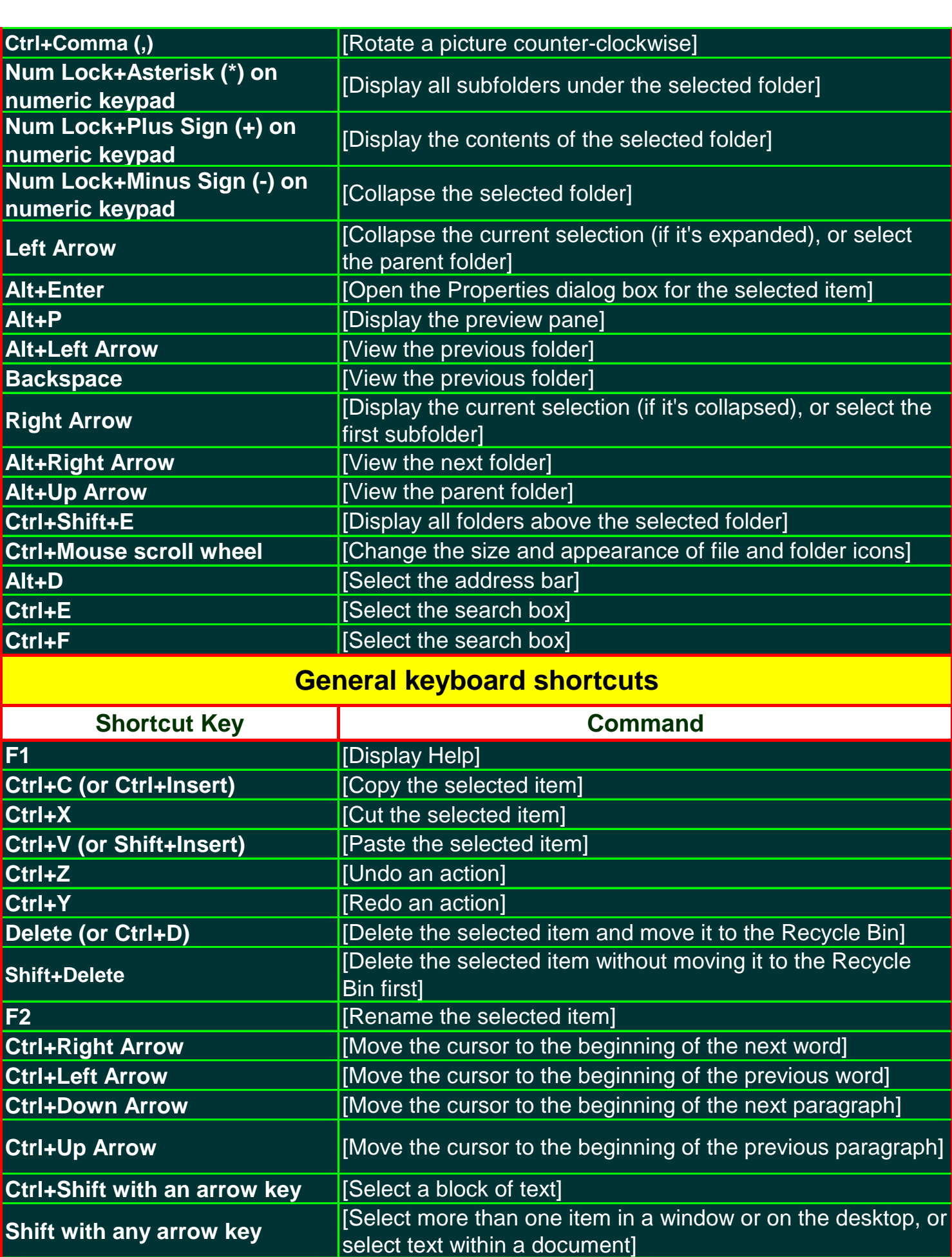

**Ctrl with any arrow key+Spacebar** [Select multiple individual items in a window or on the desktop]

Copyright ©2013 Computrogeek, All rights reserved.

For More Free Computer Software and Hardware Tips And Tricks, Please Visit:-

http://www.computrogeek.com 2

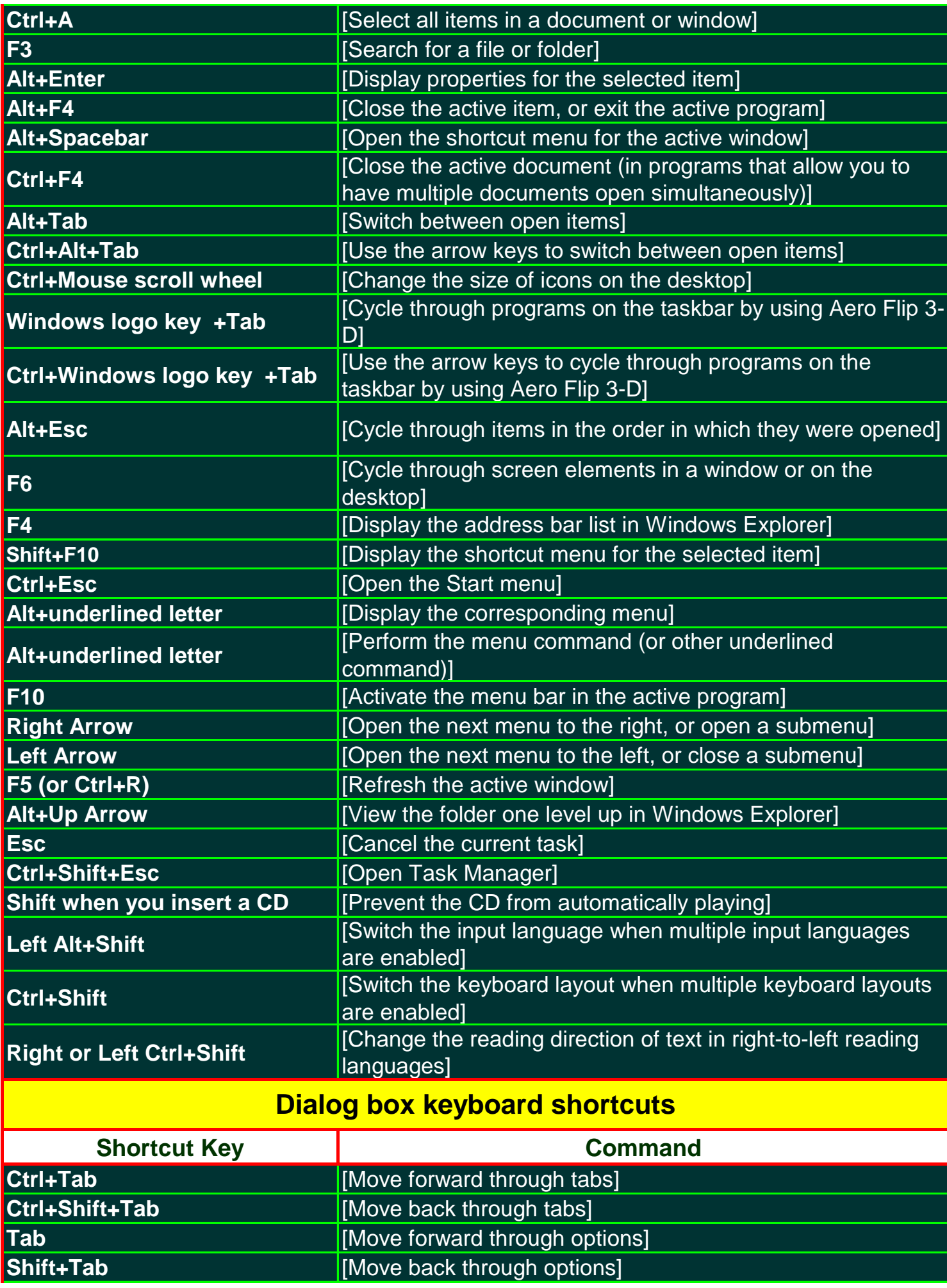

Copyright ©2013 Computrogeek, All rights reserved.

For More Free Computer Software and Hardware Tips And Tricks, Please Visit:-

http://www.computrogeek.com 3

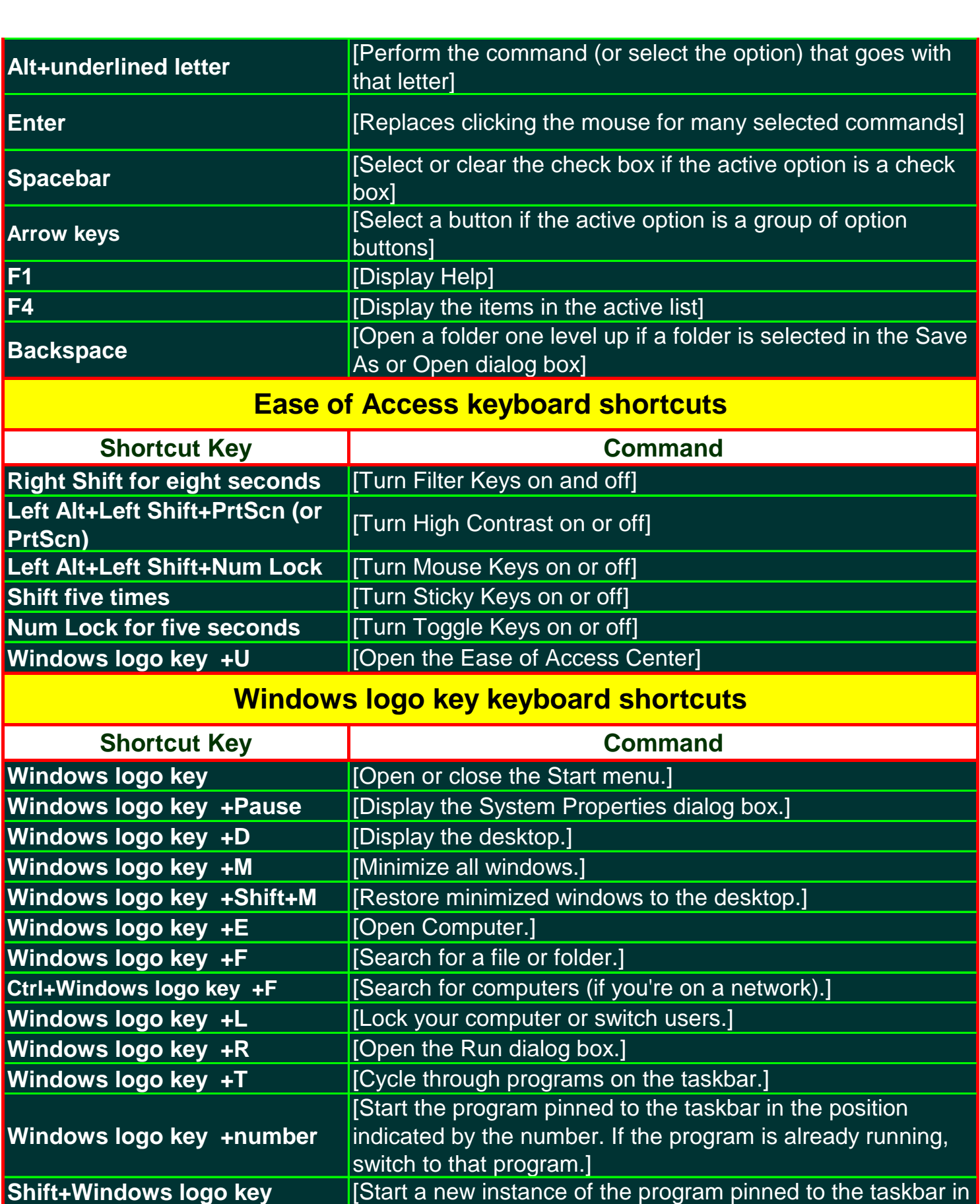

**+number** the position indicated by the number.] **Ctrl+Windows logo key +number** [Switch to the last active window of the program pinned to the taskbar in the position indicated by the number.] **Alt+Windows logo key +number** [Open the Jump List for the program pinned to the taskbar in the position indicated by the number.]

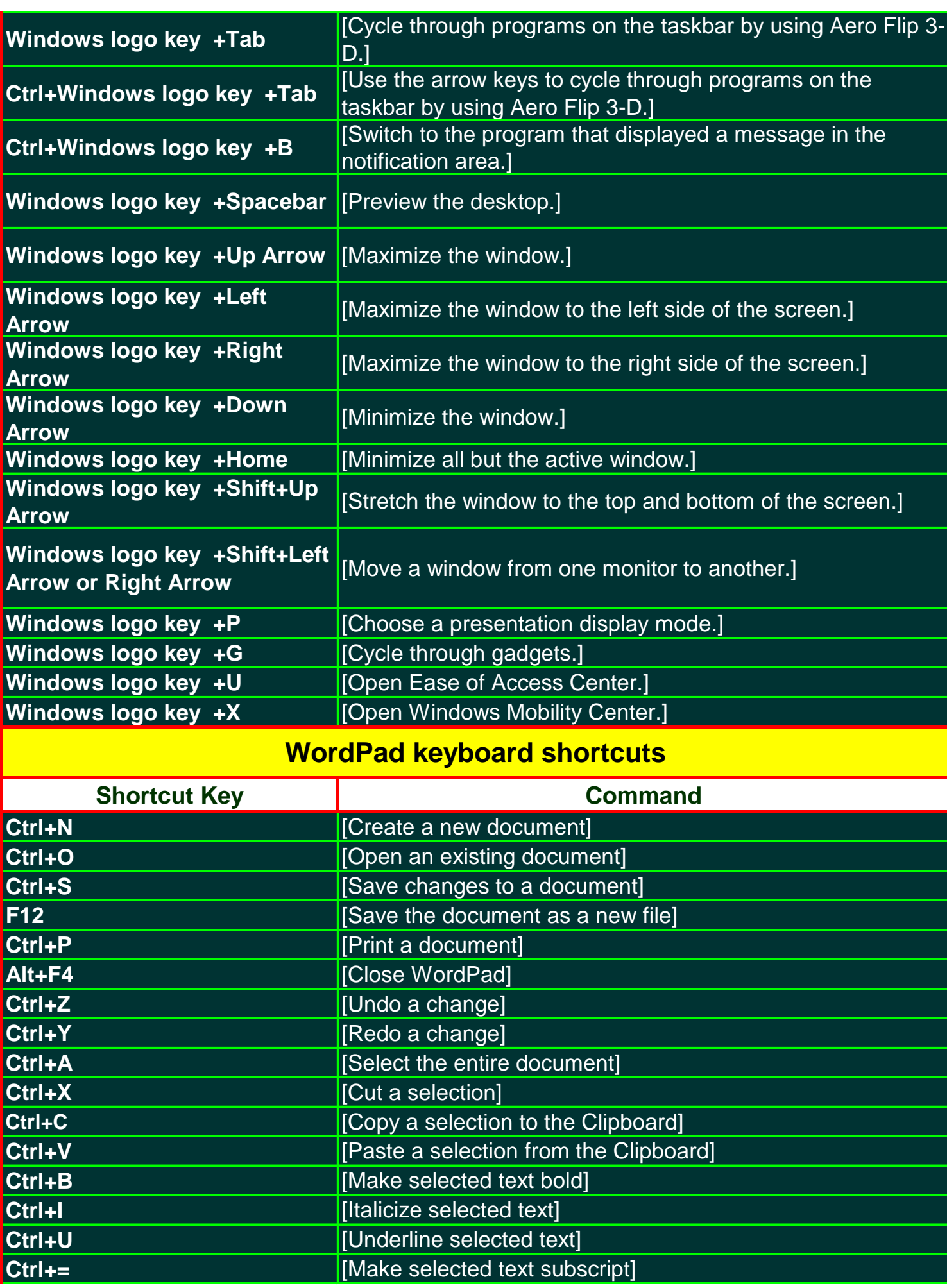

Copyright ©2013 Computrogeek, All rights reserved. For More Free Computer Software and Hardware Tips And Tricks, Please Visit: http://www.computrogeek.com 5

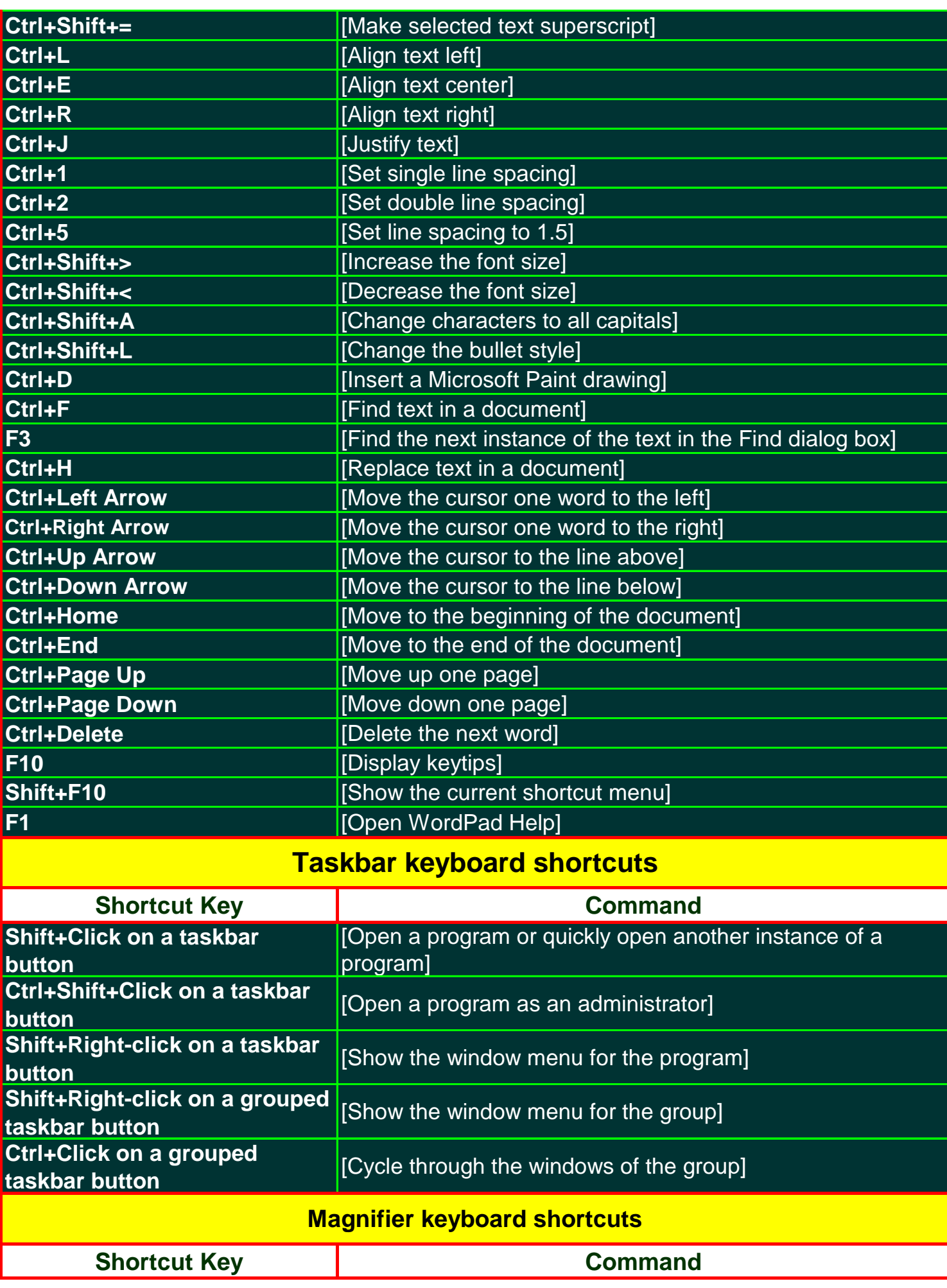

Copyright ©2013 Computrogeek, All rights reserved.

For More Free Computer Software and Hardware Tips And Tricks, Please Visit:-

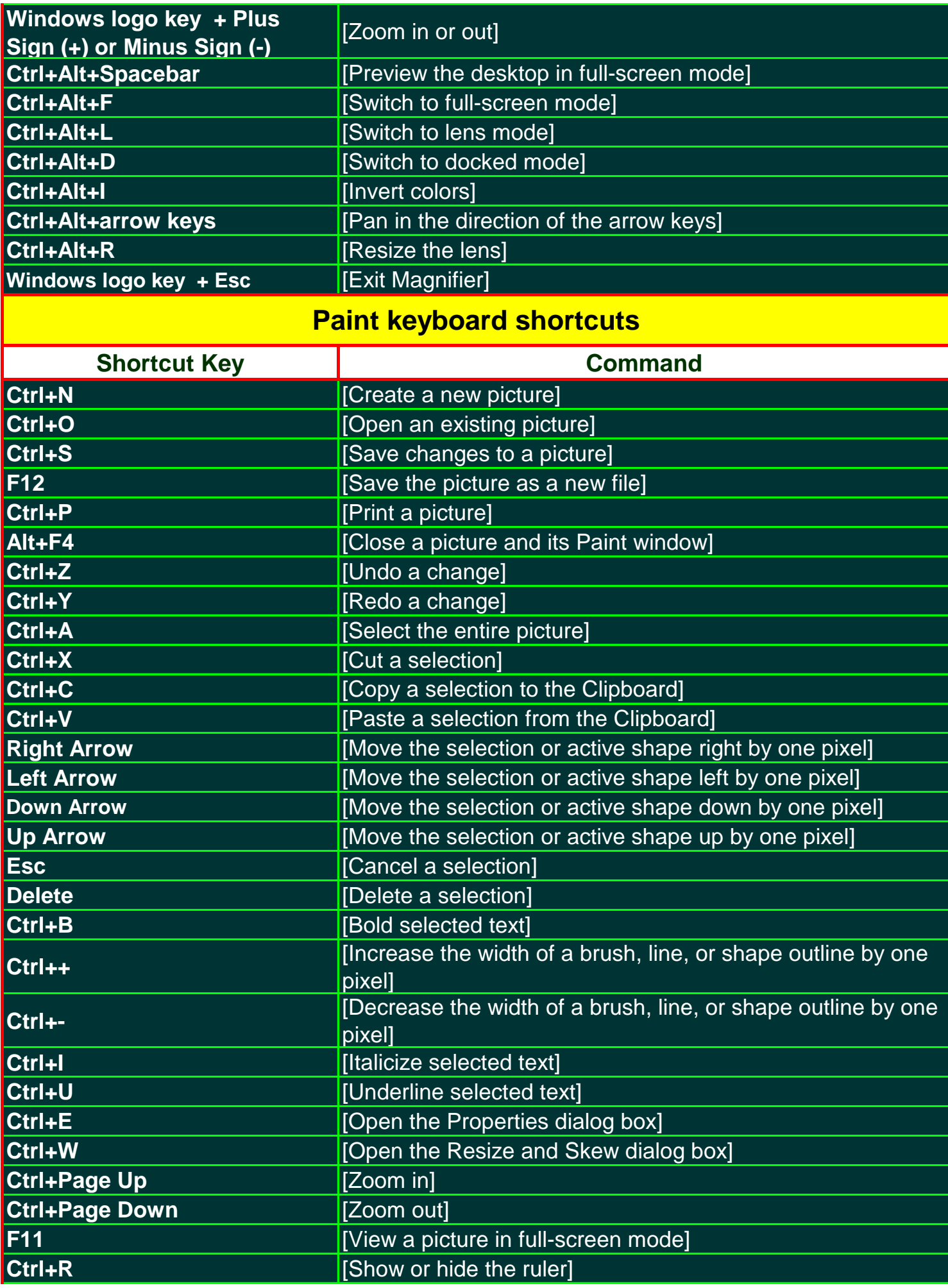

Copyright ©2013 Computrogeek, All rights reserved.

For More Free Computer Software and Hardware Tips And Tricks, Please Visit:-

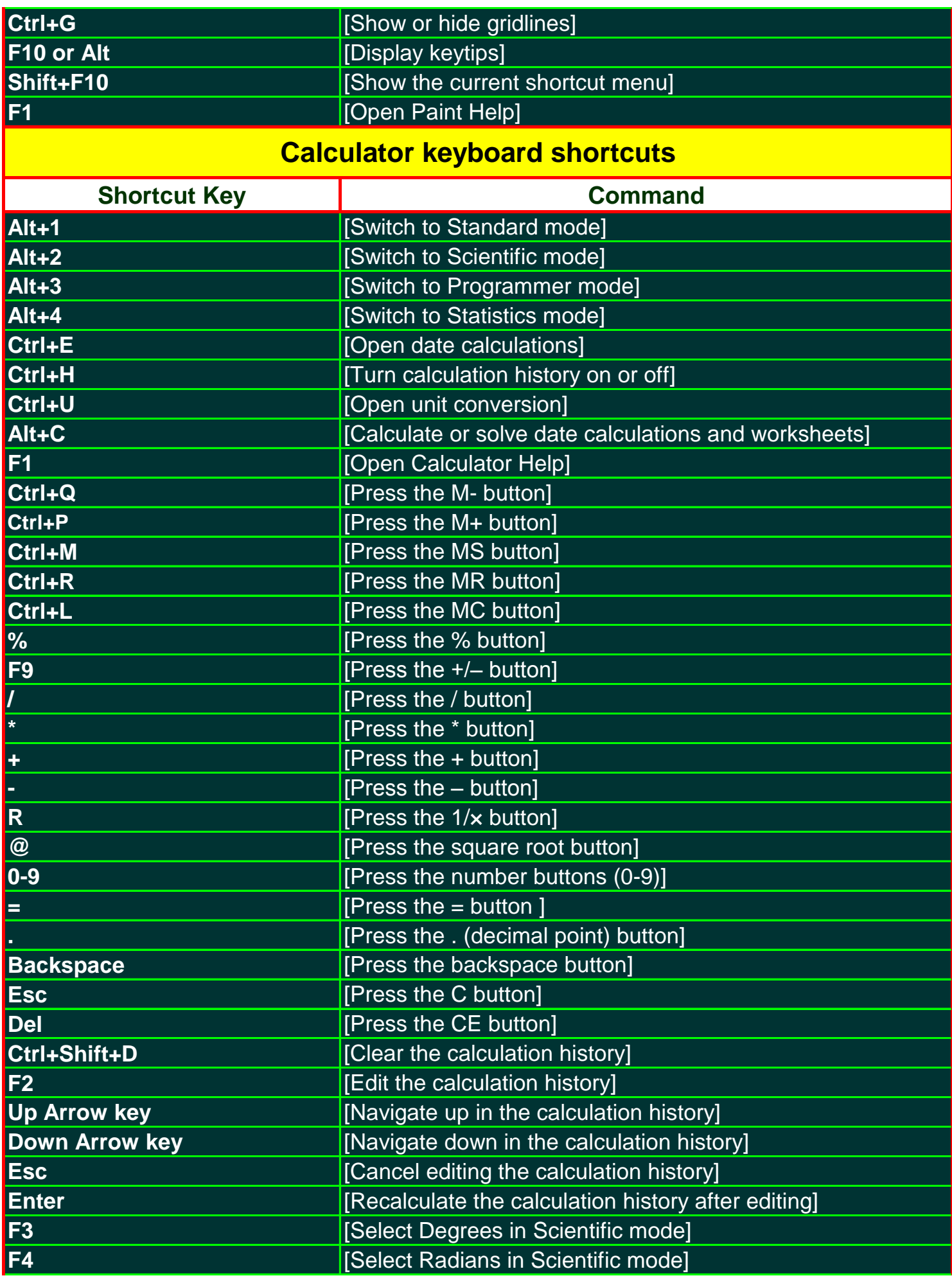

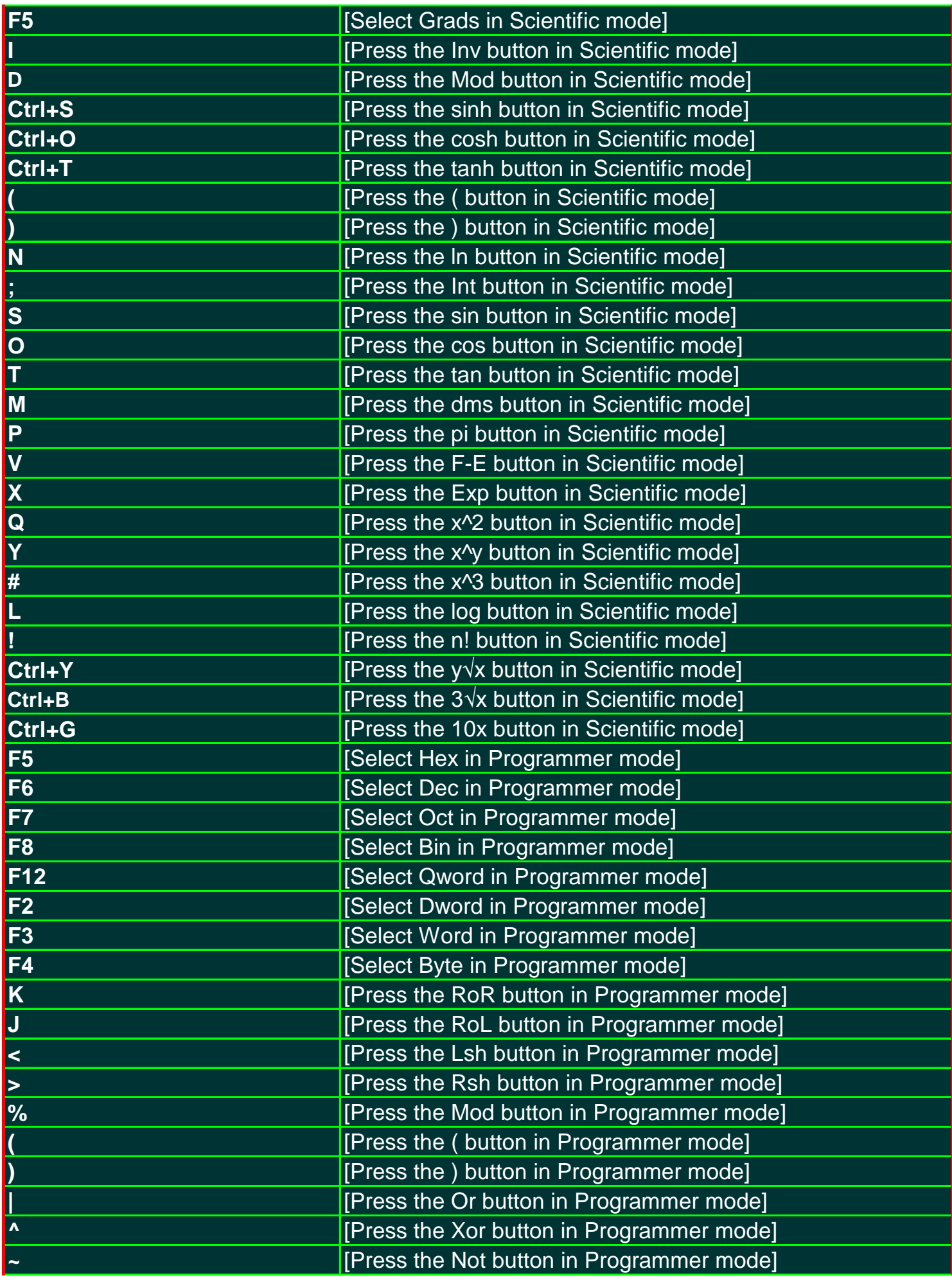

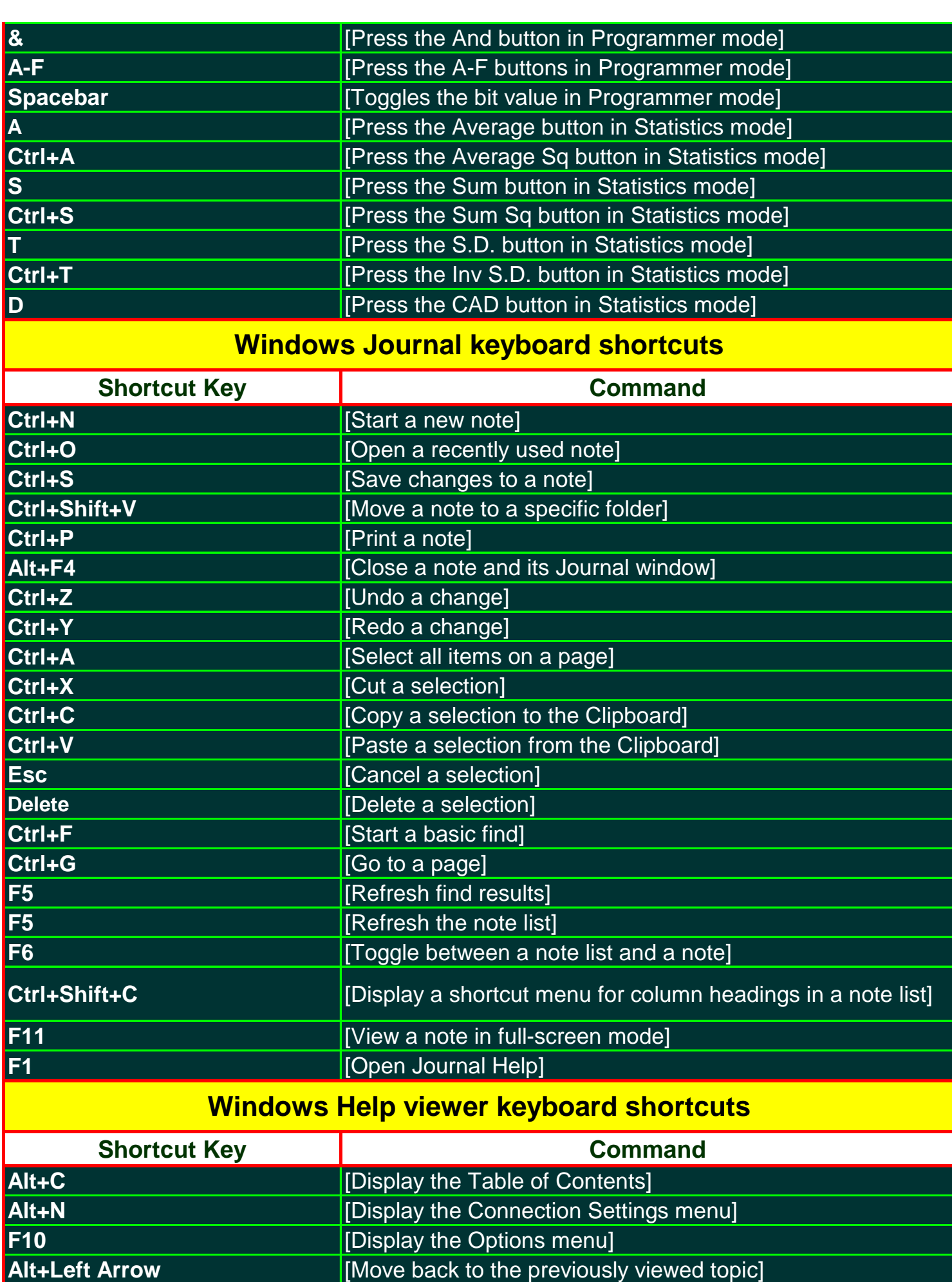

**Move back to the previously viewed topic]** 

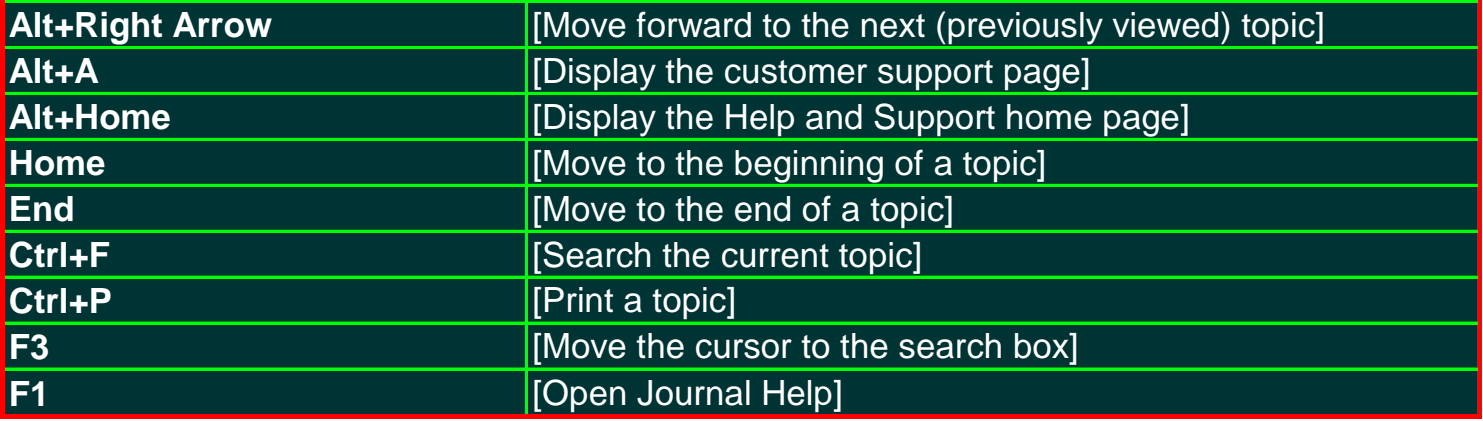

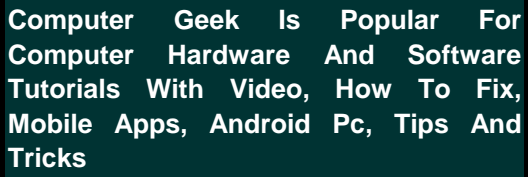

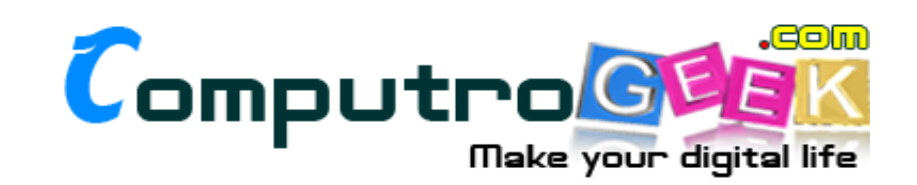

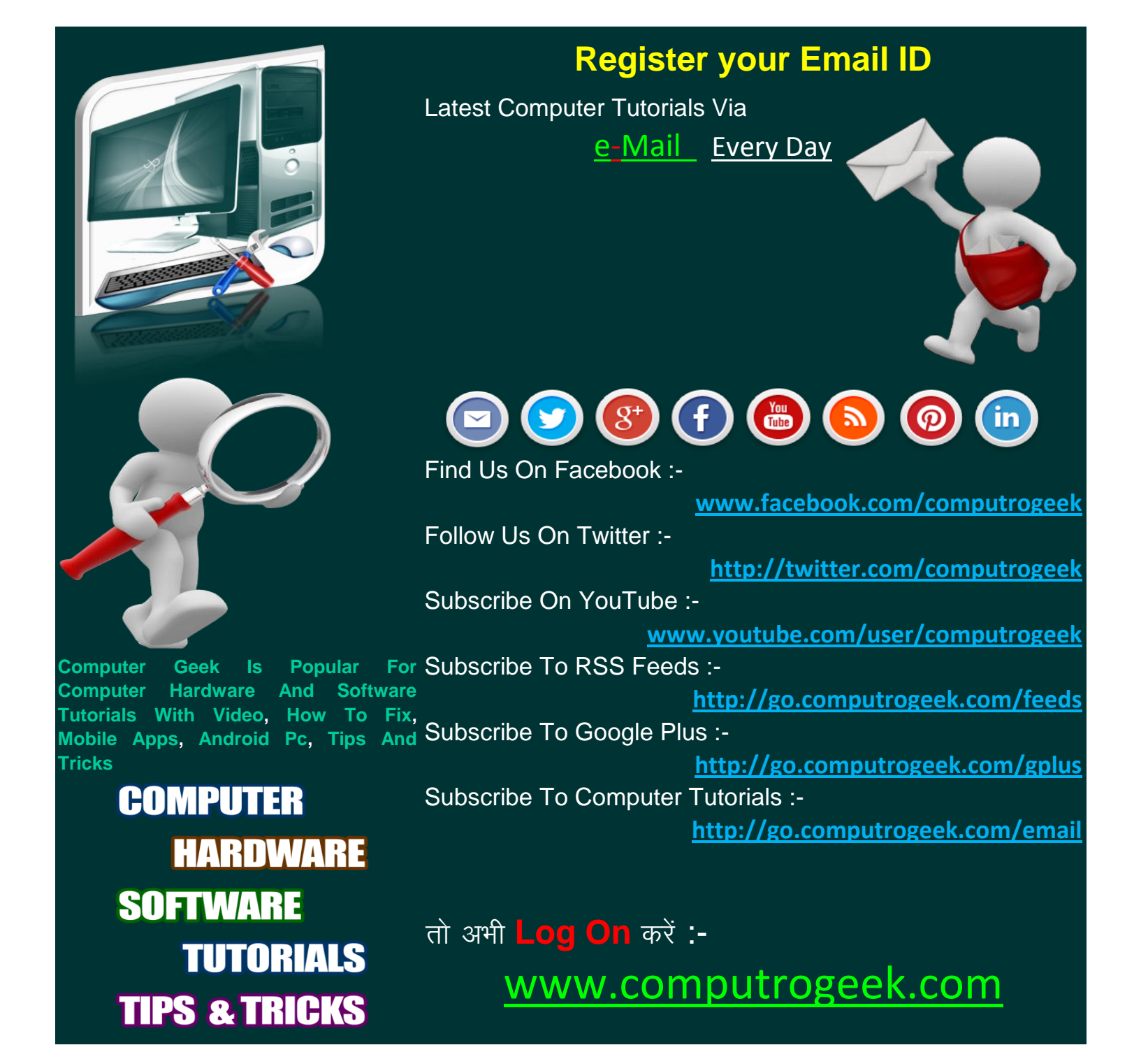